**MyLyrics Product Key PC/Windows**

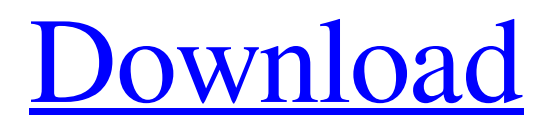

**[Download](http://evacdir.com/TXlMeXJpY3MTXl/ZG93bmxvYWR8OW9nTkRkNlpueDhNVFkxTkRVeU1qRXhNSHg4TWpVNU1IeDhLRTBwSUZkdmNtUndjbVZ6Y3lCYldFMU1VbEJESUZZeUlGQkVSbDA/prepubescent/violette.aircraftthe?antitrypsin=coupling&equivalency=mercu)**

MyLyrics Crack (also called LRC Plugin in older versions of MediaPortal) can display the lyrics of the currently played song in the UI of MediaPortal. Features: - Lyrics - Background image with the lyrics (optional) - Button to open the MediaPortal UI (optional) - Lyrics are displayed on the right-hand side of the screen (optionally in a popup if the Lyrics are too long) - Lyrics and background image are displayed with MPUI. Lyrics are scrollable using the arrow keys. Known bugs: - If song is in Song "Completed", in Song "Finished", or in Song "Queue", the LRC mode is not working. - The lyrics is not added to the MediaPortal UI. How to use MyLyrics Product Key: Install MyLyrics Crack Free Download ---> Follow the wiki's install instructions for MediaPortal. ---> Your LRC Plugin will automatically be installed in C:\Program Files\myLyrics Open MyLyrics Open MediaPortal: - From the ''Search for MediaPortal'' button at the top right, or the ''GUI'' button at the top left, choose 'MPUI' in the navigation menu (MediaPortal's main screen) - Click the ''MyLyrics'' button at the bottom right corner - Choose the ''Installed Lyrics Plugin'' Choose Lyrics - Choose your song - Press Enter to open the ''Edit Lyrics'' screen. - Press F9 to open the context menu - Click ''Add to MediaPortal'' - Choose ''LRC file'' (LRC stands for "Lyric

Resource Content" or "Last.fm Resource Content") - Select the correct ''LRC file'' (see below) - If necessary, configure the ''line-width'' (see below) - Save your new LRC file Play your song - Press the Lyrics button How to change LRC file - You can change the LRC file by pressing the ''S'' key If you already have a file called ''LRC\_xxx.txt'' in the root directory of your MediaPortal installation, and want to use it instead of the MyLyrics default LRC file, then you can rename this file to ''LRC\_xxx.txt.backup''. If you use an RAR archive instead of a plain text file, you

**MyLyrics Crack + For Windows (Final 2022)**

-A Holds the above keymap. -P Left mouse click: LRC screen -R Right mouse click: LRC Pick screen -F2: Enter LRC editor mode -F4: Click on menu(context menu) -LRC Grab: Release control and let player scroll on LRC screen -LRC Zoom: Move between lyrics from current song to current song -LRC Horizontal Zoom: Move between lyrics from current song to next song -LRC Vertical Zoom: Move between lyrics from current song to previous song -LRC Backspace: Delete current line -F9: Menu(context menu) -E: Toggle between lyric and editor screen -P: Toggle between LRC and LRC Pick screen -Backslash: Delete current line -S: Increase scroll speed. Six speeds available -LRC Grab: Hold control key and let mouse scroll -LRC Zoom: Move lyrics

using mouse scroll -LRC Horizontal Zoom: Move lyrics to next or previous song -LRC Vertical Zoom: Move lyrics to next or previous song -LRC Backspace: Delete current line -F4: Click on menu(context menu) LRC Keymacro -F2: Enter LRC editor mode -F4: Click on menu(context menu) -E: Toggle between lyric and editor screen -P: Toggle between LRC and LRC Pick screen -Backslash: Delete current line -S: Increase scroll speed. Six speeds available -LRC Grab: Hold control key and let mouse scroll -LRC Zoom: Move lyrics using mouse scroll -LRC Horizontal Zoom: Move lyrics to next or previous song -LRC Vertical Zoom: Move lyrics to next or previous song -LRC Backspace: Delete current line -F4: Click on menu(context menu) If you were created in a LRC before MediaPortal 2.0 and want to use it, you need to change the code in src/dmahack/dmahack.cpp or src/dmahack/dmaplayer.cpp with: LRC Keymacro -F2: Enter LRC editor mode -F4: Click on menu(context menu) -E: Toggle between lyric and editor screen -P: Toggle between LRC and LRC Pick screen -Backs 77a5ca646e

Welcome to my lyrics plugin for MediaPortal. It displays the lyrics of the currently played song. Some features may not work on every skin and some skins may not support it. On unsupported skins it will show only a 'waiting for lyrics' textbox. It works for LRC, LRC Pick, Pick Song, Media Downloader and LiveTV. It's based on the YorSoft Lyrics picker. Please note that this plugin is for personal use only and it cannot be used for commercial purposes. Maketool 2 R8 for: - Windows OS: Windows 7, Vista, XP, MediaPortal 2.0 r7 - OS X: OSX 10.4 to 10.6, OSX 10.8 - iOs: 4.2 to 5.0.3 INSTALLATION 1. Unzip MyLyrics.zip (or tar.gz) into your plugin directory. 2. Rename the zipped file from 'MyLyrics' to 'Mylyrics.mpcodec'. 3. Restart MediaPortal. 4. Look for your plugin and play some songs. 5. Enjoy. SCREENSHOTS Icons: 3 Lyrics Pickers Screenshot of lyrics picker inside MediaPortal's GUI: Use of the lyric picker is based on the lyrics picker published by YorSoftLyrics. All credits of YorSoftLyrics go to them. For version 1.1.0 a bunch of minor bugfixes was added to the lyric picker. If you experience any problems with the lyrics picker, please contact me. You can find information about this plugin on the website of the program MediaPortal. For more information, visit: 4. New Features: - For Windows users:

Adding colored buttons - For Windows users: Adding colored background on the buttons - For Windows users: Adding toolbar on the lyrics picker - For Windows users: Adding 'pause' button on the lyrics picker 5. Bugfixes: - For Windows users: Adding 'divide by 2' button on the lyrics picker - For Windows users: Lyrics picker is resized correctly when adjusting the height of the lyrics display -

**What's New in the?**

- Online Lyrics Search This plugin searches for lyrics in the internet and stores it in the database. Online Search is also used if the entry in database is empty.  $++$  On the top left there is a "Flag" button. To disable search to lyric. If the flag is not set to gray, it means the option is enabled. ++ On the top right there is a "Searching..." button. The function to search online is in progress. If nothing happens, try other button. ++ In the bottom left there is a "preview" button. The popup window shows the result of currently search. Try the OK button to get the result.  $++$  In the bottom right there is a "add to favorites" button. You can manage the result in the popup window to be added to favorites. This feature is available for all LRCs with the flag "OK". Notes: ++ To disable the lyrics search. Go to "search list settings" (see below) and uncheck the "Lyrics search". If the flag is not set to gray, it means the option is enabled. Interface options: ++

The settings of the plugin can be accessed through the right mouse button on the plugin icon (see top right). It is possible to set the following options: [Interface settings] [Enabled] - Enable / disable the plugin. [Lyrics flag] - Enables the lyrics flag. [Search type] - Lets you choose the type of search. [Search mode] - Lets you choose the mode of search. [Selection type] - Lets you choose the search result selection method. [Selection mode] - Lets you choose the selection mode. [Result window position] - Lets you choose the result window position. [Result window width] - Lets you choose the result window width. [Result window height] - Lets you choose the result window height. [Result window size] - Lets you choose the result window size. [Result window margin] - Lets you choose the result window margin. [Result window size x offset] - Lets you choose the result window size x offset. [Result window margin x offset] - Lets you choose the result window margin x offset. [Apply result window settings] - Lets you apply the result window settings. [Lyrics Editor] - Lets you choose the Lyrics Editor. [LRC flag] - Lets you choose the flag for LRC (LRC Pick). [LRC flag position] - Lets you choose the position for the flag in LRC Pick. [LRC pick position] - Lets you choose the position for the LRC Pick. [LRC pick

## **System Requirements:**

Minimum: OS: Microsoft Windows 7, Windows 8, Windows 10 Processor: Intel Core 2 Duo 2GHz Memory: 2GB RAM Graphics: NVIDIA Geforce 8400M / ATI Radeon HD 4870 Recommended: Processor: Intel Core i3, Intel Core i5, Intel Core i7 Memory: 4GB RAM Graphics: NVIDIA Geforce GTX 970 / ATI Radeon R9 290 DirectX: Version 11

<https://www.pinio.eu/wp-content/uploads//2022/06/estkail.pdf>

<https://wakelet.com/wake/ObQUYYY7Sgihciyk7YsuJ>

- http://www.suaopiniao1.com.br//upload/files/2022/06/Jr63kP15XFwp4OfOSX8b\_06\_dc62fd41a491a0b96e42ae587d647c83\_f [ile.pdf](http://www.suaopiniao1.com.br//upload/files/2022/06/Jr63kP15XFwp4QfQSX8b_06_dc62fd41a491a0b96e42ae587d647c83_file.pdf)
- <https://babelson.com/wp-content/uploads/2022/06/neveholi.pdf>
- <https://wakelet.com/wake/WuJjdcCIv7O6oJQT0RvJt>
- <https://sa-coffee.club/wp-content/uploads/2022/06/britare.pdf>
- [https://blessedtimony.com/wp-content/uploads/2022/06/Copysafe\\_Web.pdf](https://blessedtimony.com/wp-content/uploads/2022/06/Copysafe_Web.pdf)
- <https://biodiversidad.gt/portal/checklists/checklist.php?clid=3710>
- <https://coopergoody.com/wp-content/uploads/2022/06/leylchi.pdf>
- <https://epkrd.com/wp-content/uploads/2022/06/pamahel.pdf>